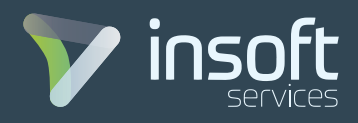

# ADVANCED FIREPOWER R 1.0 5 DAYS

## COURSE OUTLINE

#### **• Day 1:**

- Lesson 1: Firepower System Overview and Classroom Setup
- Lesson 2: Hardware Overview
- and Architecture
- Lesson 3: Device Management

### **• Day 2:**

- Lesson 4: Firepower Discovery **Technology**
- Lesson 5: Object Management
- Lesson 6: Access Control Policy

#### **• Day 3:**

- Lesson 7: Implementing Security Intelligence
- Lesson 8: File Control and Advanced Malware Protection
- Lesson 9: Implementing NGIPS
- Lesson 10: Preprocessor Tuning

#### **• Day 4:**

- Lesson 11: Event Analysis
- Lesson 12: System Administration
- Lesson 13: Correlation Policies

#### **• Day 5:**

 - Lesson 14: Remote Access AnyConnect VPN

- Lesson 15: Site-to-Site VPN

- Lesson 16: High Availability

#### **• Labs:**

 - Lab 1: Connecting to the Lab Environment > Task 1.1: Connect to the lab

 > Task 1.2: Test Lab Equipment's Connectivity

 - Lab 2: Navigate using the Firepower Management Center (FMC) GUI > Task 2.1: Connect to the Firepower Management Center (FMC) GUI changing password and time settings > Task 2.2: Getting familiar with the Firepower Management Center (FMC) GUI > Task 2.3: Creating a user account and enable evaluation license in the Firepower Management Center (FMC) GUI

 - Lab 3: Manage the virtual Firepower Threat Defense (vFTD) device individually and through the Firepower Management Console (FMC) GUI

 > Task 3.1: Connect to the virtual Firepower Threat Defense (vFTD) device named vFTD1 to manage it using its local GUI > Task 3.2: Connect the virtual Firepower Threat Defense (vFTD1) to the Firepower Management Center (FMC) GUI for remote management

 > Task 3.3: Add a Health Policy in the Firepower Management Center (FMC) GUI for the virtual Firepower Threat Defense  $(VFTD1)$ 

 > Task 3.4: Add a Platform Settings Policy in the Firepower Management Center (FMC) GUI for the virtual Firepower Threat Defense (vFTD1)

 > Task 3.5: Configure interfaces, static routing and add a NAT Policy in the Firepower Management Center (FMC) GUI for the virtual Firepower Threat Defense (vFTD1)

 - Lab 4: Implementing Network Discovery > Task 4.1: Create and test a Network Discovery Policy > Task 4.2: Configure User Discovery Policy

using Active Directory create Host Attributes

 - Lab 5: Implementing Object Management to Prepare for Access Control Policy

 > Task 5.1: Navigating the Objects Section > Task 5.2: Creating Objects and Object Groups for Networks, Ports and URLs

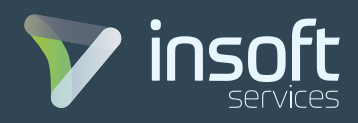

 - Lab 6: Implementing Access Control Policies > Task 6.1: Control Internet Connections to Specific Applications using an Access Control Policy

 > Task 6.2: Controlling In-Between Zones traffic with Layer 7 Filtering

 > Task 6.3: Add a Deny Access Message and IPS Policy to Access Control Policy

 - Lab 7: Implementing Security Intelligence > Task 7.1: Configuring and Deploying Security Intelligence Feeds > Task 7.2: Block a Connection Manually using Whitelisting and Blacklisting

- Lab 8: Implementing file control

- and Advanced Malware Protection Policies > Task 8.1: Create a File Policy to Lookup for Malware and Control access to various File Types
- Lab 9: Implementing NGIPS > Task 9.1: Create an Intrusion Prevention policy using Firepower Recommendations
- Lab 10: Implementing Pre-processor Rules > Task 10.1: Create a Pre-processor Rule to Insect Traffic
- Lab 11: Detailed Analysis
- Lab 12: System Administration > Task 12.1: Schedule a Policy Deployment, Automate Firepower Recommendation Updates, and Backup the FMC > Task 12.2: Create External Authentication **Object**
- Lab 13: Correlation Policies > Task 13.1: Create a Correlation Policy Based on Connection Events
- Lab 14: Remote Access AnyConnect VPN > Task 14.1: Establish a Remote Access AnyConnect VPN
- Lab 15: Site to Site VPN > Task 15.1: Establish a Site to Site VPN
- Lab 16: Implementing High Availability > Task 16.1: Create a High Availability Pair